# **Job Workload Management**

## **Overview**

The **Job Workload Management** feature allows you to do the following:

- Manage repair and custom job workloads.
- Set job lead times.
- Set and enforce daily limits to prevent overbooking too many jobs due for a particular day.

Job lead times are used to automatically suggest the ETA during the job intake at POS. If you have set daily limits, then the software will dynamically change the suggested ETA based on not exceeding these limits.

For example, Bob's Jewelry Store has set the **Repair Lead Time** to **3 days** and put a **Daily Limit** of **5 jobs** on Friday's. On Tuesday, an associate takes in a repair. The Edge will look at the lead time and daily limits:

- $\triangleright$  If there are less than 5 jobs already promised due on Friday (Tuesday + 3 days), it will suggest Friday as the ETA.
- ➢ If there are 5 or more jobs already promised due, it will automatically push the ETA out to the next available day that has not exceeded its daily limit.

#### **Setup**

To configure **Job Workload Management** settings:

1. Click **Administrative > Repair > Job Workload Management.** The **Settings** window will appear.

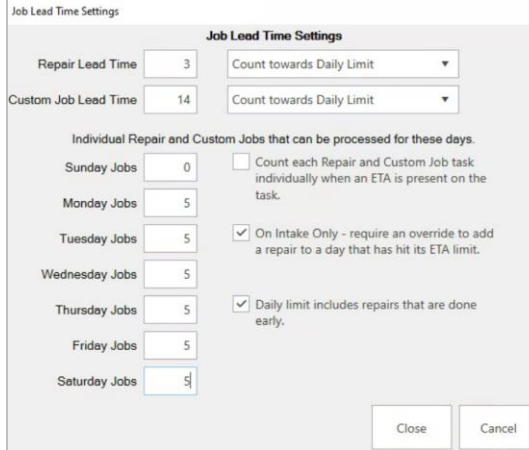

2. At the top, set the **Repair** and/or **Custom Job Lead Times**. This number of days will be used when suggesting ETA during the job intake.

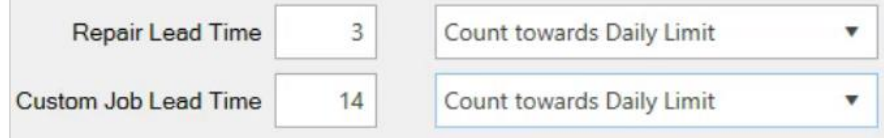

3. Next, use the drop-downs to select how lead times will be utilized:

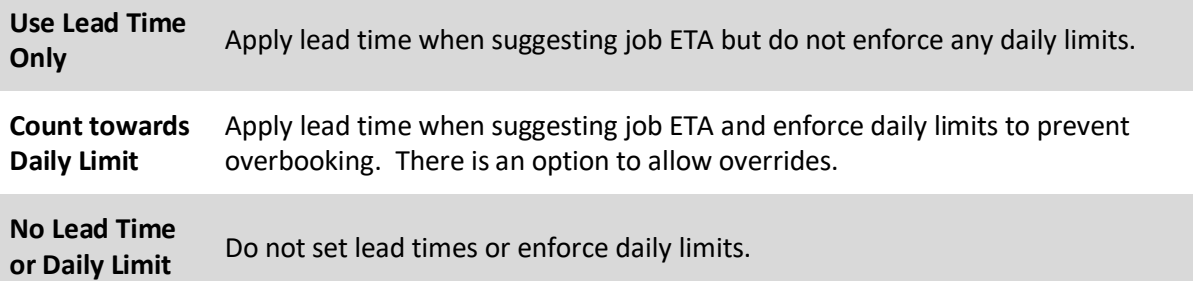

4. If using **Daily Limits**, set them now. Note that setting a limit of 0 will exclude that day from ever being used as an ETA date.

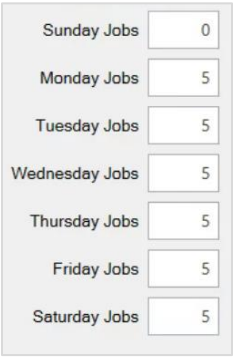

5. Review and set desired options:

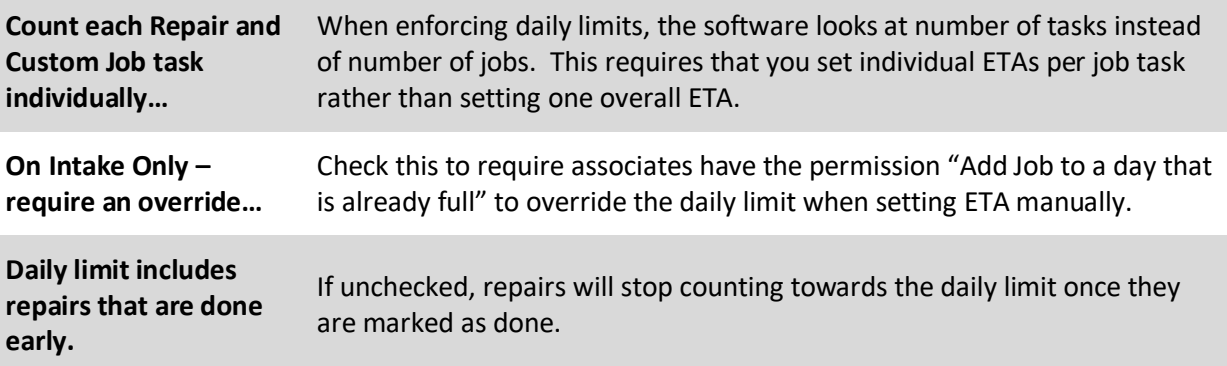

6. Click **Close** to save your changes.

# **How it Works**

When a new job intake is done at POS, the software will automatically suggest an ETA based on your settings.

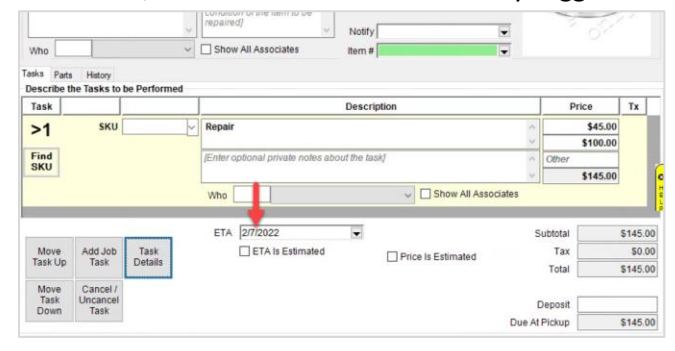

Associates can still manually change this ETA. If you set **Daily Limits** and checked the **Require Override** option, then the "Add Job to a day that is already full" permission is required to book a job that will exceed that daily limit. Otherwise, if that option is not selected, an associate can book a job ETA manually regardless of limits.

You can use the **Calendar** button at the bottom of the intake form to review scheduled jobs.

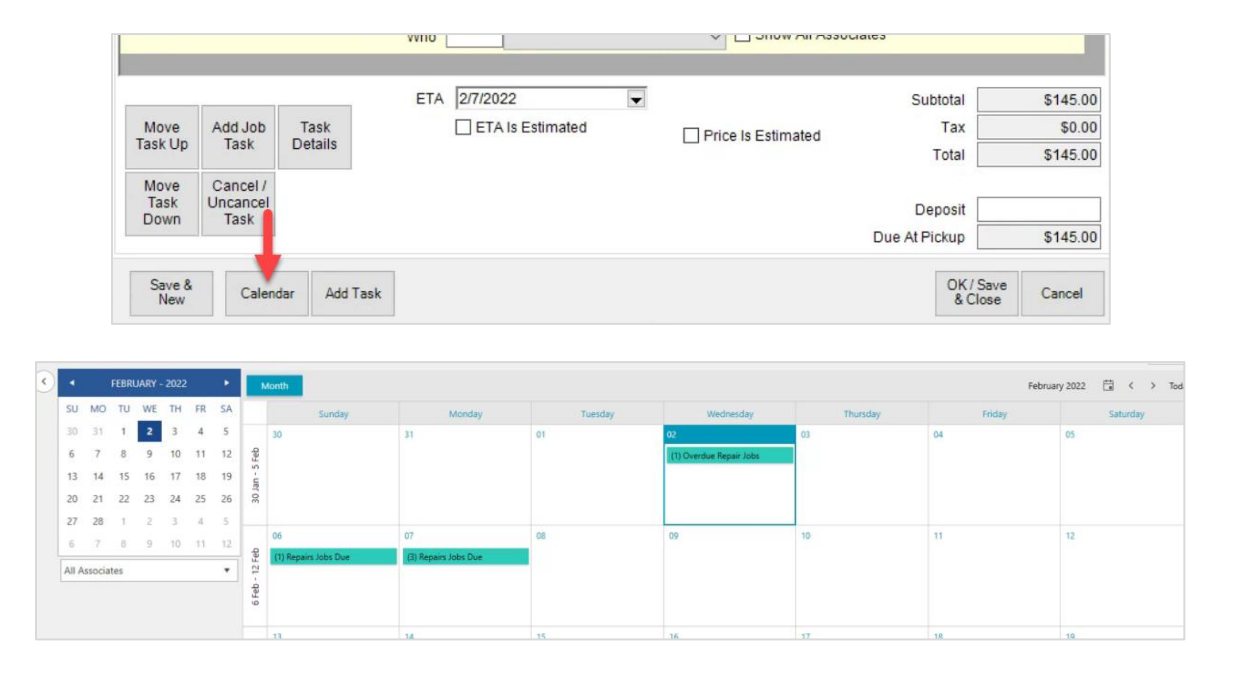

### **Notes**

➢ There is currently a limitation when using **Daily Limits** and taking in multiple jobs on the same transaction. For the purposes of calculating whether it breaks the limit threshold, each transaction counts only as one job.

For example, let's assume you had 2 jobs already scheduled and the daily limit was 3. The next transaction entered includes 2 repair intakes on the same receipt; the system would not prevent you from booking those both for that day and you would end up with 4 jobs scheduled on a day that was supposed to be limited to 3.

- $\triangleright$  Remember if you want limits based on tasks instead of jobs, you must fill in the ETA for the task under **Task Details** rather than setting the overall ETA on the main intake form.
- ➢ Setting a **Daily Limit** of 0 will prevent the software from ever using that day of the week for an ETA.